# Digta7

### >> Kurzanleitung

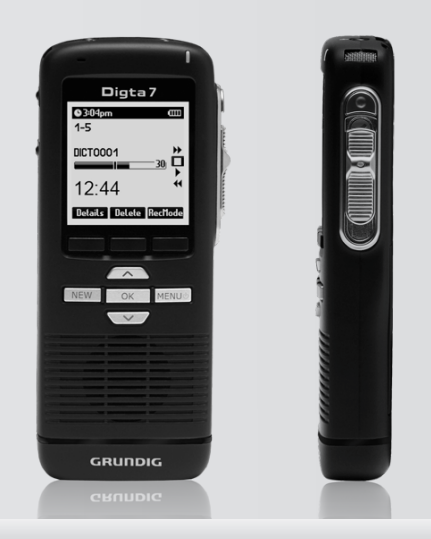

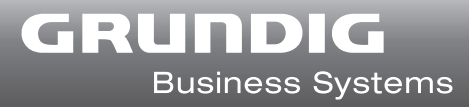

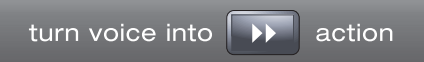

#### **HINWEISE**

**DE** 

EN

Die ausführliche Anleitung zu Ihrem Digta 7 finden Sie auf der mitgelieferten DVD im Verzeichnis "Docu".

In der Hilfefunktion des Digta (untere seitliche Funktionstaste) finden Sie eine kurze Erklärung der zur Verfügung stehenden Funktionen.

#### INFORMATION

You will find the comprehensive manual for your Digta 7 in the "Docu" directory on the included DVD.

In the help function (lower lateral function button) you will find a short description of the enabled functions.

### FR REMARQUE

Vous trouverez la notice d'utilisation détaillée de votre appareil Digta 7 dans le dossiers « Docu » du DVD fourni.

Vous trouverez une brève explication concernant les fonctions disponibles dans la fonction d'aide de l'appareil Digta (touche fonctionnelle latérale inférieure).

### NL

#### OPMERKING

De handleiding voor uw Digta 7 vindt u op de meegeleverde DVD in de map "Docu".

Via de hulpfunctie van de Digta (onderste functietoets aan zijkant) krijgt u een korte beschrijving van de beschikbare functies.

#### ES **NOTA**

Las instrucciones del Digta 7 se hallan en el directorio "Docu" del DVD que viene incluido.

En la función de ayuda de Digta (tecla de función inferior lateral) encontrará un explicación breve de las funciones disponibles.

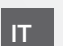

DA

#### INDICAZIONE

Le Istruzioni relative al Digta 7 sono riportate nel DVD in dotazione, nella directory "Docu".

Nella funzione di aiuto del Digta (tasto funzione inferiore laterale) c'è una breve spiegazione sulle funzioni disponibili.

#### **BEMÆRK**

Vejledningen til din Digta 7 findes på den medleverede dvd i biblioteket "Docu".

Under hjælpefunktionen på Digta (nederste funktionstast på siden) findes en kort forklaring med henblik på de funktioner, som står til rådighed.

#### NO MERKNAD

Veiledningen til din Digta 7 finnner du på medlevert DVD i mappen "Docu".

I hjelpefunksjonen til Digta (nedre funksjonstast på siden) finner du en kort erklæring av funksjonene som er tilgjengelige.

#### SV **ANVISNING**

Bruksanvisningen till Digta 7 finns i katalogen "Docu" på medföljande DVD.

För en kort förklaring av de tillgängliga funktionerna, använd Digtas hjälpfunktion (tryck på funktionsknappen längst ner på ena sidan).

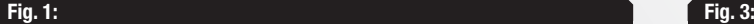

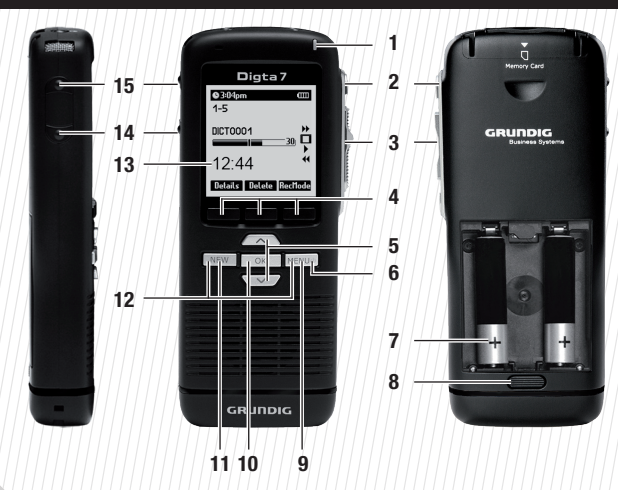

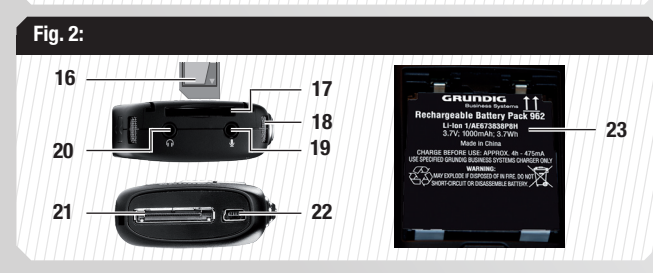

#### Variante II Variante I REC  $\bullet$ FFWD h FFWD h REC  $\bullet$ STOP<sup>I</sup> STOP<sup></sup> START<sup>I</sup> PLAY<sup>D</sup> REW<sup>44</sup> REW<sup>4</sup>

Fig 4:

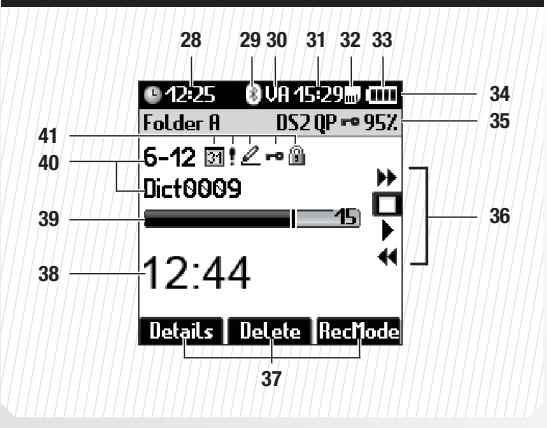

### Erläuterung Bedienelemente und Anschlüsse

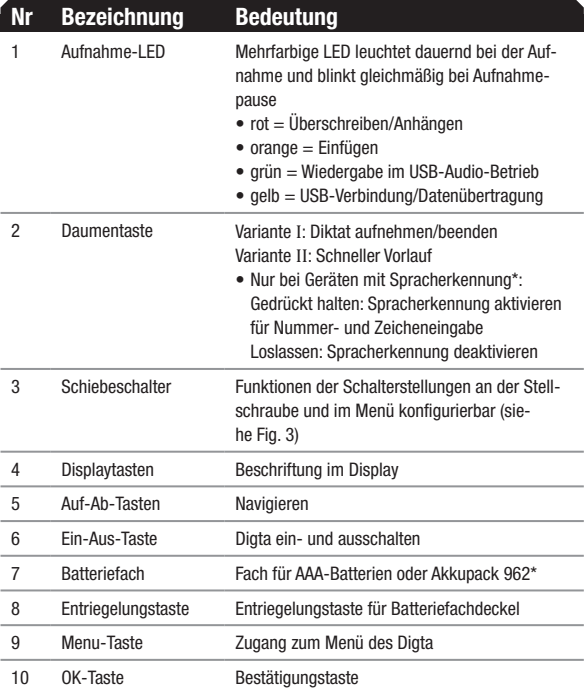

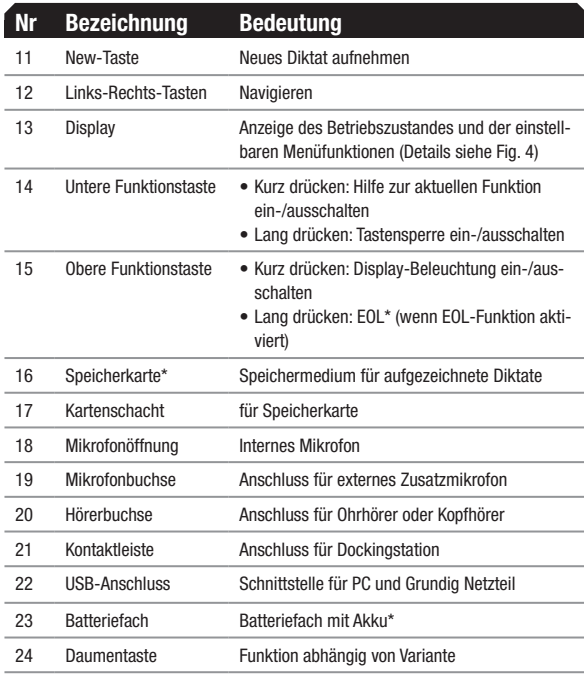

#### Erläuterung Bedienelemente und Anschlüsse

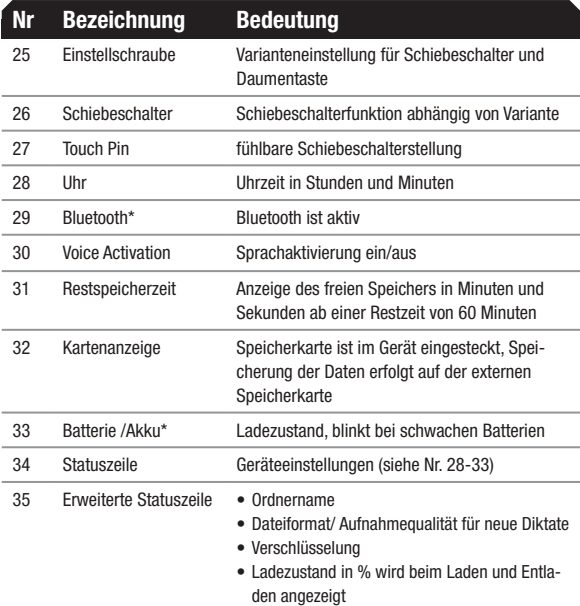

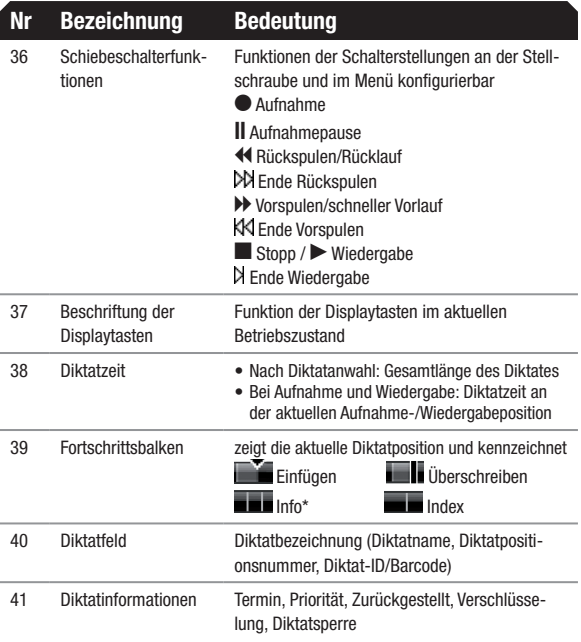

\* Dieses Produkt bzw. diese Funktion ist nicht im Lieferumfang enthalten und gilt als Zubehör.

1

## DE<br>
Einleitung

Lesen Sie diese Bedienungsanleitung vollständig durch, bevor Sie das Diktiergerät verwenden. Für Schäden, die aufgrund der Nichtbeachtung dieser Bedienungsanleitung entstehen, übernehmen wir keine Haftung. Bewahren Sie die Bedienungsanleitung für einen späteren Gebrauch unbedingt auf.

Wichtige Hinweise für Ihre Sicherheit sind besonders gekennzeichnet. Beachten Sie diese Hinweise unbedingt, um Unfälle und Schäden am Gerät zu vermeiden.

#### Symbole in dieser Anleitung

GEFAHR Weist auf mögliche Lebensgefahr hin.

WARNUNG Weist auf mögliche Verletzungsgefahr hin.

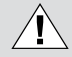

 $\left( \mathbf{l}\right)$ 

VORSICHT Weist auf mögliche Gefährdungen für das Gerät, Dateiinhalte oder andere Gegenstände hin.

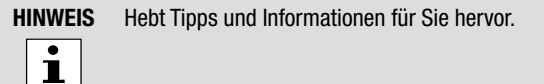

Die Ausklappseiten am Anfang der Anleitung zeigen das Diktiergerät und seine Bedienelemente.

### Lieferumfang

- Diktiergerät Digta 7
- • USB-Kabel
- • Etui

Nicht in allen Ausstattungsvarianten enthaltene Funktionen und Zubehör sind in dieser Anleitung mit einem Stern ...\*" gekennzeichnet.

### Registrierung im Kundencenter

Registrieren Sie ihr Digta 7 auf der folgenden Website:

http://www.grundig-gbs.com/kundencenter. Mit einem Browser-AddIn wird ein angeschlossenens Digta 7 vom Kundencenter

DE erkannt und die Seriennummer ausgelesen. Bei einem Digta 7 Premium und Digta 7 Premium BT können Sie das Aufnahmeformat MP3 und die Spracherkennung für die Nummern- und Zeicheneingabe aktivieren.

Nutzen Sie das Kundencenter auch zur Verwaltung Ihrer Diktiertechnik und erfahren Sie die Vorteile, wie Garantieverlängerung, Firmware Updates usw..

#### Hinweise

#### Bestimmungsgemäße Verwendung

Verwenden Sie das Digta ausschließlich für den in dieser Anleitung und in der Langanleitung beschriebenen Gebrauch. Jede weitere Verwendung gilt als nicht bestimmungsgemäß und ist untersagt.

- Halten Sie das Gerät und dessen Zubehör von Kindern fern.
- Schützen Sie das Gerät vor Regen und Spritzwasser.
- Legen Sie das Gerät nicht in unmittelbare Nähe der Heizung oder in die pralle Sonne.
- Führen Sie keine Änderungen am Gerät durch.

#### **Reinigung**

Reinigen Sie das Gerät nur mit einem trockenen, weichen Tuch. Verwenden Sie keine chemischen Reinigungsmittel.

Defekt

### **WARNUNG**

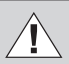

#### Verletzungsgefahr durch ein defektes Gerät

Versuchen Sie nicht, ein defektes Gerät zu reparieren, sondern bringen Sie es zu Ihrem Fachhändler.

Adressen von Fachhändlern finden Sie unter: www.grundig-gbs.com

#### **Einleitung**

## DE Gefahren durch Strom

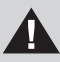

#### Lebensgefahr durch elektrischen Strom!

- Das Netzteil wird mit 230-V-Wechselstrom betrieben. Dabei besteht grundsätzlich die Gefahr eines elektrischen Schlags. Beachten Sie daher Folgendes:
- Fassen Sie den Stecker des Netzteils nie mit nassen Händen an.
- Ziehen Sie das Stromkabel immer nur direkt am Stecker aus der Steckdose heraus, aber niemals am Kabel. Das Kabel könnte reißen.
- Stromkabel nicht knicken, einklemmen, überfahren oder mit Hitzequellen in Berührung bringen.
- Betreiben Sie das Netzteil nur, wenn die auf dem Typenschild angegebene elektrische Spannung mit der Spannung Ihrer Steckdose übereinstimmt. Eine falsche Spannung kann das Gerät stören.

#### Zubehör

### GEFAHR VORSICHT

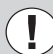

#### Beschädigungen

Verwendung von nicht freigegebenem Zubehör kann zur Beschädigung des Gerätes führen.

Aktuelles Zubehör wie Digta Card, Digta Station 447, Akkupack 962, Netzteil, Fußschalter, Aufsteckmikrofon und Ohrhörer finden Sie im Internet unter www.grundig-gbs.com.

Die von Grundig Business Systems beschriebenen Leistungsmerkmale gelten nur bei Verwendung von Grundig Business Systems Originalzubehör. Wegen Mängeln, die auf die Verwendung von Zubehör zurückzuführen sind, das nicht Originalzubehör von Grundig Business Systems ist, bzw. nicht von Grundig Business Systems empfohlen oder freigegeben ist, können keine Mangelhaftungsansprüche gegen Grundig Business Systems geltend gemacht werden.

#### Akku laden

- $\rightarrow$  Schalten Sie Ihr Digta aus.
- ◆ Stecken Sie den Stecker des Netzteils\* in die Steckdose.
- ◆ Verbinden Sie das andere Ende des Netzteilkabels, den USB-Stecker, mit dem »USB-Anschluss« des Diktiergerätes.

Nach kurzer Zeit erscheint auf dem Display die animierte Ladeanzeige » «. Der aktuelle Füllstand in Prozent wird angezeigt.

Nach ca. 4 Stunden ist der Akku vollständig geladen. Im Display wird » **Election** « angezeigt.

 $\rightarrow$  **Ziehen Sie das Netzteil\* aus der Steckdose und den USB-**Stecker des Netzteilkabels aus dem »USB-Anschluss« des Diktiergerätes.

#### Ein-/Ausschalten

#### **Einschalten**

**→** Drücken Sie die Taste "**MENU**" bis die erste Anzeige im Display eingeblendet wird.

DE Inbetriebnahme Das Digta wechselt nach wenigen Sekunden in den Hauptbildschirm und ist betriebsbereit.

#### Ausschalten

→ Drücken Sie die Taste "MENU" bis das Gerät ausgeschaltet ist.

#### **Tastensperre**

Mit der Tastensperre können Sie verhindern, dass das Gerät während der Aufnahme oder Wiedergabe versehentlich ausgeschaltet wird.

◆ Drücken Sie die untere Funktionstaste bis im Display ein Schlosssymbol und »Bedienung gesperrt« angezeigt wird.

Außer bei Aufnahme und Wiedergabe können Sie Ihr Gerät trotz Tastensperre ganz normal ausschalten.

Wenn Ihr Digta ausgeschaltet ist, schützt die Tastensperre ebenfalls vor versehentlichem Einschalten, z.B. in einer Aktentasche. Beim Anschalten erscheint die Meldung "Bedienung gesperrt". Sie heben die Sperrung auf, indem Sie die untere Funktionstaste drücken bis der Hauptbildschirm vollständig eingeblendet ist. Dann ist die Tastensperre deaktiviert. Andernfalls schaltet sich das Gerat selbständig wieder aus.

#### Bedienung

## DE Bedienung

#### Varianten der Schiebeschalterbedienung

Das Digta hält zwei Varianten für die Bedienung des Schiebeschalters bereit (siehe auch Fig. 3). Die gewünschte Variante können Sie mit Hilfe des mitgelieferten Slider Key und den Geräteeinstellungen festlegen.

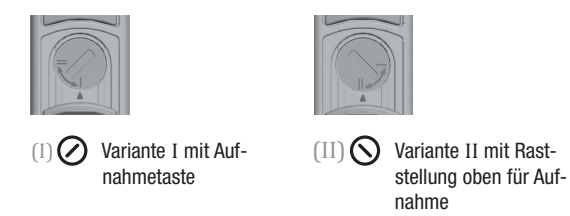

In der Bedienungsanleitung werden die Varianten der Schiebeschalterbedienung durch die Nummerierung kenntlich gemacht. Führen Sie nur den Schritt durch, der für Ihre gewählte Variante gekennzeichnet ist.

#### Interner/Externer Speicher

Ihre Diktate werden auf dem internen Speicher des Digta gespeichert, solange keine externe, wechselbare Speicherkarte (Digta Card\*) eingesteckt ist. Wenn Sie eine Digta Card verwenden, werden alle Diktate auf dieser Speicherkarte gespeichert. Zwischen dem internen Speicher und der externen Speicherkarte kann nicht kopiert werden.

#### Anzeige "Speicherkarte aktiv"

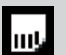

Im Display wird das Symbol "Speicherkarte aktiv" eingeblendet.

#### **Hilfefunktion**

Das Digta bietet Ihnen eine Hilfefunktion. Die kurzen Hilfetexte sollen Sie im Umgang mit dem Diktiergerät unterstützen. Für spezielle Anwendungssituationen, z.B. bei der Aufnahme von Diktaten oder im Menü, werden Ihnen zusätzliche Informationen angezeigt.

◆ Drücken Sie kurz die untere Funktionstaste bis im Display der Kurzhilfetext angezeigt wird.

DE

→ Zum Beenden der Hilfe drücken Sie erneut die untere Funktionstaste oder die Taste "OK".

Sie gelangen zur Ausgangssituation zurück.

#### Profile

#### **HINWEIS**

 $\mathbf{i}$ 

#### Werkseinstellung für Profile

Der Easy Mode und Menu Mode stehen Ihnen als werkseitig voreingestellten Profile zur Verfügung. Diese Profile können jedoch vom Systemadministrator über die Konfigurationssoftware geändert und an das Gerät übertragen werden.

#### Easy Mode

Im Easy Mode stehen Ihnen alle Funktionen zur Verfügung, welche Sie zum Diktieren, Wiedergeben, Einfügen oder zum Löschen von Diktaten benötigen.

Im Easy Mode ist das Display übersichtlicher. Die Gefahr von Fehlbedienungen ist vermindert, weil nur die wichtigen Funktionen angewählt werden können.

Im Menü des Easy Mode können Sie unter "Geräteinfo" wichtige Informationen über Ihr Digta einsehen, z.B. Seriennummer, Version der Geräte-Software (Firmware) oder der aktuelle Stand der Speicherkapazität. Um die Vielzahl der Einstellmöglichkeiten im Menü nutzen zu können, wechseln Sie unter "Profile" in den Menu Mode.

#### Profil wechseln

- $\rightarrow$  Drücken Sie die Taste "MENU".
- **→ Navigieren Sie mit den Auf-Ab-Tasten zum Menüpunkt** "Profile" und bestätigen Sie mit der Taste "OK". Es wird eine Liste der möglichen Profile eingeblendet.
- ◆ Navigieren Sie mit den Auf-Ab-Tasten zum gewünschten Profil und bestätigen Sie mit der Taste "OK".

#### Neues Diktat aufnehmen

- $\rightarrow$  Schieben Sie den Schiebeschalter auf » $\blacksquare$ «
- $\rightarrow$  Drücken Sie die Taste .. NEW".

Das Gerät schaltet in die Aufnahmepause »ll«, die Aufnahmeanzeige blinkt rot.

#### Bedienung

◆ Starten Sie die Aufnahme, indem Sie den Schiebeschalter auf »g« schieben. Sprechen Sie den neuen Text.

Die Aufnahmeanzeige leuchtet rot. Der Fortschrittsbalken wird länger und die Diktatlänge erhöht sich.

- $\rightarrow$  Unterbrechen Sie die Aufnahme, indem Sie
	- $(I)$   $\bigcirc$  den Schiebeschalter auf »ll« schieben.

Das Gerät schaltet in die Aufnahmepause »ll«, die Aufnahmeanzeige blinkt rot.

 $(II)$   $\bigcirc$  den Schiebeschalter auf »<sup>e</sup>« schieben.

- **→ Fahren Sie mit der Aufnahme fort, indem Sie den** Schiebeschalter auf »●« schieben. Sprechen Sie den Text weiter.
- $\rightarrow$  **Beenden Sie die Aufnahme, indem Sie** 
	- (I) die Aufnahmetaste drücken oder den Schiebeschalter auf »DI\* oder » $\leftrightarrow$  schieben.

 $\text{(II)} \bigotimes$  den Schiebeschalter auf » $\blacksquare$ « schieben.

#### Diktat auswählen und anhören

- $\rightarrow$  Schieben Sie den Schiebeschalter auf » $\blacksquare$ «
- **★ Drücken Sie eine der Auf-Ab-Tasten.**
- → Wählen Sie das gewünschte Diktat, indem Sie mit den Auf-Ab-Tasten navigieren.
- $\rightarrow$  **Schieben Sie den Schiebeschalter auf »** $\rightarrow$ **«, um das Diktat** anzuhören.

Im Display läuft der Fortschrittsbalken vorwärts. Die Anzeige der aktuellen Diktatposition in Minuten und Sekunden erhöht sich.

x Unterbrechen Sie die Wiedergabe, indem Sie den Schiebeschalter auf »<sup>e</sup> « schieben.

#### Lautstärke einstellen

◆ Drücken Sie während der Wiedergabe die Auf-Ab-Tasten. Die Lautstärkeanzeige wird eingeblendet.

#### **WARNUNG**

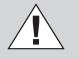

#### Gefahr einer Gehörschädigung

Halten Sie das Diktiergerät bei lauter Wiedergabe, insbesondere bei maximaler Lautstärke, nicht an ein Ohr, um sicher zu sein, dass das Gehör nicht geschädigt wird.

#### Schneller Vorlauf und Rücklauf

- ◆ Schieben Sie den Schiebeschalter auf
	- $(1)$   $(2)$  » $\blacktriangleright$ « (schneller Vorlauf) oder » $\blacktriangleleft$ « (Rücklauf).
	- $\text{(II)} \bigotimes$  » $\blacktriangleleft$ « (Rücklauf) oder drücken Sie die Taste "Schneller Vorlauf".

Der Fortschrittsbalken läuft vor bzw. zurück und die Diktatposition ändert sich.

#### **Schnellwiedergabe**

- $\rightarrow$  **Schieben Sie den Schiebeschalter auf »**
- $\rightarrow$  Schieben Sie den Schiebeschalter auf » $\rightarrow$ «, um das Diktat anzuhören.

Im Display läuft der Fortschrittsbalken vorwärts. Die Anzeige der aktuellen Diktatposition in Minuten und Sekunden erhöht sich.

- **→** Drücken Sie die Taste "Tempo".
- $\rightarrow$  Beeinflussen Sie die Wiedergabegeschwindigkeit wie gewünscht mit den Auf-Ab-Tasten.
- ◆ Unterbrechen Sie die Wiedergabe, indem Sie den Schiebeschalter auf »<sup>e</sup> « schieben.

#### Diktatteil einfügen

Sie können an jeder beliebigen Stelle eines Diktates eine neue Aufnahme einfügen.

- $\rightarrow$  Schieben Sie den Schiebeschalter auf » $\blacksquare$ «.
- → Wählen Sie das gewünschte Diktat mit den Auf-Ab-Tasten aus.
- $\rightarrow$  Schieben Sie den Schiebeschalter auf » $\rightarrow$ «, um das Diktat anzuhören.
- $\rightarrow$  **Schieben Sie den Schiebeschalter an der gewünschten** Diktatposition auf » $\blacksquare$ «.
- ◆ Prüfen Sie, ob der Einfügemodus aktiv ist.

#### Einfügemodus

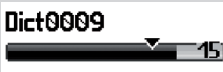

Der Einfügemodus wird durch ein Dreieck im Fortschrittsbalken gekennzeichnet.

 $\rightarrow$  Falls eine andere Aufnahmeart aktiv ist, drücken Sie die Taste "Aufn-Art".

Es wird eine Liste der möglichen Aufnahmearten eingeblendet.

- **→ Navigieren Sie mit den Auf-Ab-Tasten zur Aufnahmeart** "Einfügen" und bestätigen Sie mit der Taste "OK".
- ◆ Beenden Sie die Auswahl mit der Taste "Sichern".
- $\rightarrow$  **Starten Sie die Aufnahme, indem Sie** 
	- $\Box$   $\bigcirc$  die Aufnahmetaste drücken und den Schiebeschalter auf » $\bullet$ « schieben. Sprechen Sie den einzufügenden Text.
	- $\text{Im}\,\bigodot$  den Schiebeschalter auf » $\bullet$ « schieben. Sprechen Sie den einzufügenden Text.
- **→ Beenden Sie Ihre Einfügung, indem Sie** 
	- (I) die Aufnahmetaste drücken oder den Schiebeschalter auf » $\blacktriangleright$ « oder » $\blacktriangleleft$ « schieben.
	- $\text{Im}\,\bigodot$  Sie den Schiebeschalter auf » $\blacksquare$ « schieben.

#### Diktatteil überschreiben

Sie können ab der aktuellen Diktatposition das aufgenommene Diktat übersprechen.

- $\rightarrow$  Schieben Sie den Schiebeschalter auf » $\blacksquare$ «.
- **→ Wählen Sie das gewünschte Diktat mit den Auf-Ab-Tasten** aus.
- **→ Schieben Sie den Schiebeschalter auf »**•«, um das Diktat anzuhören.
- $\rightarrow$  Schieben Sie den Schiebeschalter an der gewünschten Diktatposition auf » $\blacksquare$ «.
- $\rightarrow$  Prüfen Sie, ob der Überschreibmodus aktiv ist.

DE

#### Überschreibmodus

#### Dict0009

Der Überschreibmodus wird durch einen Strich im Fortschrittsbalken gekennzeichnet.

 $\rightarrow$  Falls eine andere Aufnahmeart aktiv ist, drücken Sie die Taste "Aufn-Art".

Es wird eine Liste der möglichen Aufnahmearten eingeblendet.

15) 13 -

- x Navigieren Sie mit den Auf-Ab-Tasten zur Aufnahmeart "Überschreiben" und bestätigen Sie mit der Taste "OK".
- ◆ Beenden Sie die Auswahl mit der Taste "Sichern".

#### **HINWEIS**

Überschreiben der Daten ı

Ab der gewählten Diktatposition wird das Diktat überschrieben.

- ◆ Starten Sie die Aufnahme, indem Sie
	- $(1)$   $\bigcirc$  die Aufnahmetaste drücken und den Schiebeschal-

ter auf » $\bullet$ « schieben. Sprechen Sie den geänderten Text.

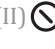

- $\text{III}(\bigotimes)$  den Schiebeschalter auf » $\bullet$ « schieben. Sprechen Sie den geänderten Text.
- **★ Beenden Sie die Änderung, indem Sie** 
	- $(I)$   $\bigcirc$  die Aufnahmetaste drücken oder den Schiebeschalter auf » $\blacktriangleright$ « oder » $\blacktriangleleft$ « schieben.
	- $(II)$   $\bigcirc$  den Schiebeschalter auf »<sup>e</sup>« schieben.

#### Diktatteil anhängen

Sie können an aufgenommene Diktate am Diktatende eine Aufnahme anhängen.

- $\rightarrow$  Schieben Sie den Schiebeschalter auf » $\blacksquare$ «
- ◆ Wählen Sie das gewünschte Diktat mit den Auf-Ab-Tasten aus
- $\rightarrow$  Schieben Sie den Schiebeschalter auf » $\rightarrow$ «, um das Diktat anzuhören.
- **→ Drücken Sie die Taste » M« (Sprung ans Ende).**

### **HINWEIS**

#### **Sprungziel**  $\mathbf{I}$

Wenn im Diktat Infos oder Indizes (siehe ausführliche Langanleitung, Kapitel "Info/Index-Funktion") vorhanden sind, dann erfolgt der Sprung (DD) zur nächsten Markierung. Springen Sie so lange, bis das Diktatende erreicht ist.

- $\rightarrow$  Schieben Sie den Schiebeschalter auf » $\blacksquare$ «.
- ◆ Starten Sie die Aufnahme, indem Sie
	- $(1)$   $\bigcirc$  die Aufnahmetaste drücken und den Schiebeschal
		- ter auf » $\bullet$ « schieben. Sprechen Sie den anzuhängenden Text.
	- $\text{Im}\,\bigotimes$  den Schiebeschalter auf » $\bullet$ « schieben. Sprechen Sie den anzuhängenden Text.

Sie können das Anhängen auch für alle folgenden Aufnahmen voreinstellen.

→ Drücken Sie die Taste "Aufn-Art".

Es wird eine Liste der möglichen Aufnahmearten eingeblendet.

- ◆ Navigieren Sie mit den Auf-Ab-Tasten zur Aufnahmeart "Anhängen" und bestätigen Sie mit der Taste "OK".
- Beenden Sie die Auswahl mit der Taste "Sichern".

#### Diktateigenschaften ändern

Sie können die Diktateigenschaften von vorhandenen Diktaten nachträglich bearbeiten.

#### **HINWEIS**

 $\mathbf i$ 

#### Diktateigenschaften

Die Diktateigenschaften sind nur im Menu Mode verfügbar.

- $\rightarrow$  Schieben Sie den Schiebeschalter auf » $\blacksquare$ «
- → Wählen Sie das gewünschte Diktat mit den Auf-Ab-Tasten aus.
- → Drücken Sie die Taste "Details".

geblendet. Der Cursor ist auf der zuletzt aufgerufenen Eigenschaft positioniert.

#### **HINWEIS**

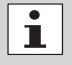

#### Menü "Details"

Je nachdem welchen Menüpunkt Sie wählen, werden die gewählten Eigenschaften mit unterschiedlichen Bedienabläufen aufgerufen. In der Hilfefunktion (untere Funktionstaste) finden Sie eine kurze Erklärung der Diktateigenschaften.

#### Info/Index-Funktion

Sie können jedem Diktat spezifische Informationen\* und Anweisungen für Ihre Sekretärin aufsprechen oder Indexmarkierungen für bestimmte Diktatstellen setzen.

#### **HINWEIS**

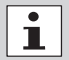

#### Menu Mode

Die Info/Index-Funktion ist nur im Menu Mode bei laufender Aufnahme und Wiedergabe verfügbar.

Das Menü zum Ändern der Diktateigenschaften wird ein-<br>Deit der Bei der Wiedergabe der Infos und Indizes im Diktat erklingt ein Diktat erklingt ein Diktat erklingt e Signalton. Die Infos und Indizes werden mit dem Diktat auf den PC übertragen.

#### Diktat löschen

- $\rightarrow$  Schieben Sie den Schiebeschalter auf » $\blacksquare$ «
- **→** Drücken Sie die Taste "Löschen".

Es erscheint eine Liste mit den Elementen, die Sie löschen können (Diktat, Index, Info, Diktatteil, Ordner).

#### Löschbare ElementeDie Liste der löschbaren Elemente  $0.14:25$ **TITIN** ist nur im Menu Mode verfügbar. Dict0009 **Diktat löschen** Indov Löschon Info Löschen **Teil Löschen** l zuriick.

→ Prüfen Sie, ob "Diktat löschen" ausgewählt ist und bestätigen Sie, indem Sie die Taste "OK" drücken.

13

#### Bedienung

DE Es erscheint eine Sicherheitsabfrage.

- → Bestätigen Sie die Abfrage mit "OK", um das Diktat endgültig zu löschen.
- x Falls Sie das Diktat doch nicht löschen möchten, drücken Sie die Taste "Abbruch".
- Die Bestimmungen der Grundig Business Systems Herstellerga-<br>DE graptio finden Sie im Internet unter rantie finden Sie im Internet unter www.grundig-gbs.com.
	- Die Konformität mit den für das Gerät relevanten EU-Richt- $C \in$ linien wird durch das CE-Zeichen bestätigt.

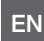

**EN** Find out more details on the regulations of the Grundig Business<br>
EN Systems' manufacturer quarantee on the internet: Systems' manufacturer guarantee on the internet: www.grundig-gbs.com

> The CE mark confirms that the device corresponds to the  $C \in$ relevant guidelines of the European Union.

**FR** Pour plus d'informations sur la garantie du fabricant de Grundig<br> **FR** Rusiness Systems visitez notre site Web: Business Systems visitez notre site Web:

www.grundig-gbs.com

Le marque CE indique que l´appareil est en conformité  $C \in$ avec les normes applicables de l´Union européenne.

De bepalingen van de fabrieksgarantie voor Grundig Business<br>NL Systems vindt u.sp Systems vindt u op

www.grundig-gbs.com.

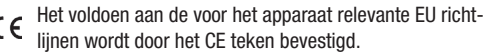

ES En contrará las condiciones de la garantía de fabricante de ES en primera Superior de la página de Internet Grundig Business Systems en la página de Internet www.grundig-gbs.com.

La conformidad con los parámetros de la UE relevantes  $C \in$ para el equipo se confirma con el signo CE.

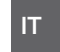

IT Le prescrizioni della garanzia del produttore per il Grundig Busi-ness Systems sono riportate in Internet nel sito www.grundig-gbs.com.

> La conformità con le direttive EU rilevanti per questo dis- $\epsilon$ positivo sono confermate con il simbolo CE.

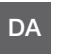

Bestemmelserne i forbindelse med producentgarantien for Grun-<br>DA dig Business Systems findes på internattet bes dig Business Systems findes på internettet hos www.grundig-gbs.com.

> CE-mærket er vores tilkendegivelse om, at apparatet er i overensstemmelse med de relevante EU-retningslinjer.

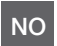

**NO Bestemmelsene til Grundig Business Systems produsentgaranti**<br>NO finner du på Internett under finner du på Internett under

www.grundig-gbs.com.

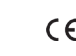

 $\epsilon$ 

CE-merkingen stadfester samsvar med relevante EU-retningslinjer for apparatet.

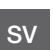

SV Grundig Business Systems garantivillkor finns på Internet på www.grundig-gbs.com.

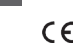

CE-märket innebär att apparaten uppfyller kraven i relevanta EU-riktlinjer.

#### For USA/Canada: Note:

Grundig Business Systems GmbH This equipment has been tested and found to comply with the limits for a Class B digital device, pursuant to part 15 of the FCC Rules. These limits are desi-The equipment has been leaded and reand to comply with the minits for a class B algital across, parsactive part to of the FCO halles. These immediate radio fre-<br>gned to provide reasonable protection against harmful interfe quency energy and, if not installed and used in accordance with the instructions, may cause harmful interference to radio communications. However, there is FOC<br>For USA/Canada:<br>Note:<br>This equipment has been tested and found to comply with the limits for a Class B digital device, pursuant to part 15 of the FCC Rules. These limits are designed<br>This equipment has been tested and no guarantee that interference will not occur in a particular installation.

no gaarance marmenerence win not occur in a paracidamisamach.<br>If this equipment does cause harmful interference to radio or television reception, which can be determined by turning the equipment off and on, the user is encouraged to try to correct the interference by one or more of the following measures:

- Reorient or relocate the receiving antenna.
- info@grundig-gbs.com • Increase the separation between the equipment and receiver.
- • Connect the equipment into an outlet on a circuit different from that to which the receiver is connected.
- Consult the dealer or an experienced radio/TV technician for help.

Changes or modifications not expressly approved by the party responsible for compliance could void the user's authority to operate the equipment.

Grundig Business Systems GmbH, Weiherstraße 10, D-95448 Bayreuth, Germany Email: info@grundig-gbs.com, Internet: www.grundig-gbs.com

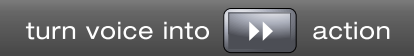

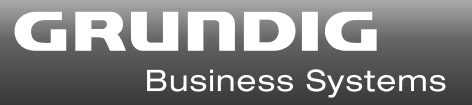